## **GUIA RÁPIDO DE COMO USAR O GERADOR DE FORMAS DE ONDA DA AGILENT, SÉRIE 33500B**

O gerador de funções da série 33500B da Agilent (Figura 1) possui tecnologia avançada para concepção de sinais, oferecendo maior capacidade, fidelidade e flexibilidade que os geradores digitais de sinais tradicionais. A programação das suas funções básicas é efetuada através de botões situados do painel frontal e de teclas softkeys situadas na parte inferior do display do equipamento.

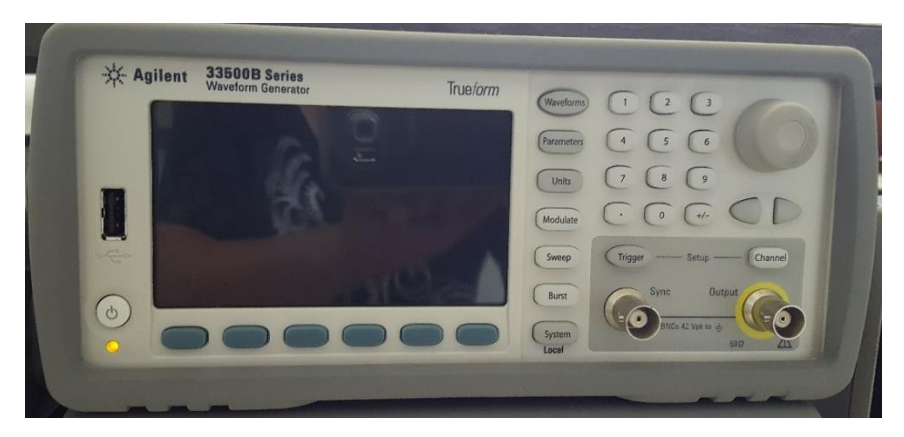

**Figura 1: Painel frontal do Gerador de Funções Agilent da série 33500B com 1 canal.**

Ao ligar, o gerador de funções precisará ser programado para fornecer o sinal desejado. A primeira tarefa é selecionar o modo de operação adequado. O gerador pode operar no modo "**50** " ou no modo "**HIGH Z**" (na exp. 3 é explicado o significado destes dois modos de operação). Por default, toda vez que o gerador for ligado, ele estará no modo de operação "50  $\Omega$ " (configuração de fábrica), mas iremos trabalhar praticamente em todas as nossas experiências no modo "HIGH Z". Assim, o primeiro procedimento ao ligá-lo é programá-lo no modo "HIGH Z".

## **Para programar "HIGH Z" com o gerador da série 33500B**:

Pressione o botão "*Channel*" no seu painel frontal. Selecione a softkey "*output load*" e, na sequência, escolha: "*set to HIGH Z*" e "*done*".

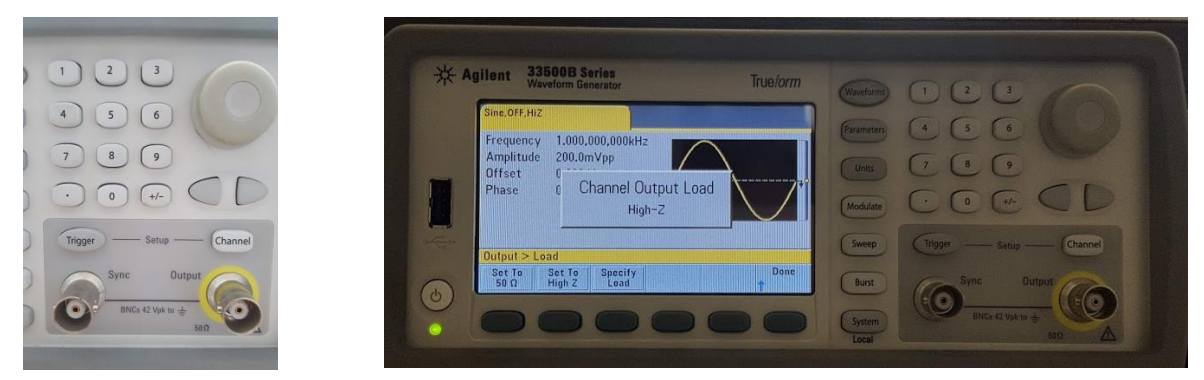

## **Para programar o gerador para fornecer o sinal desejado:**

Tecle "*Waveforms*" no painel frontal para a escolha a forma de onda desejada. Há várias formas de ondas programadas, como mostrado na imagem abaixo.

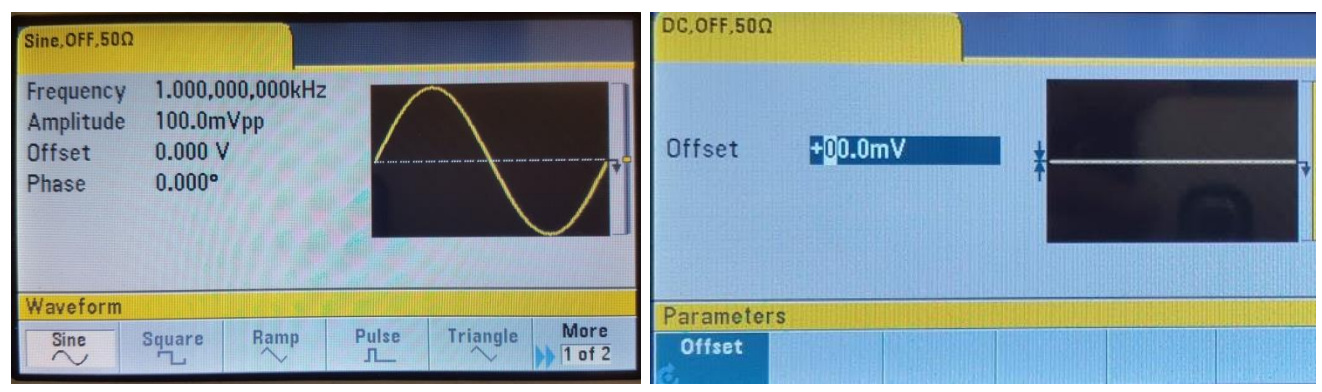

Tecle "*Parameters*" no painel frontal do equipamento e, por meio das teclas softkey, insira os valores desejados de frequência, amplitude, offset e fase. Os valores de cada grandeza podem ser selecionados através das teclas ou através do knob.

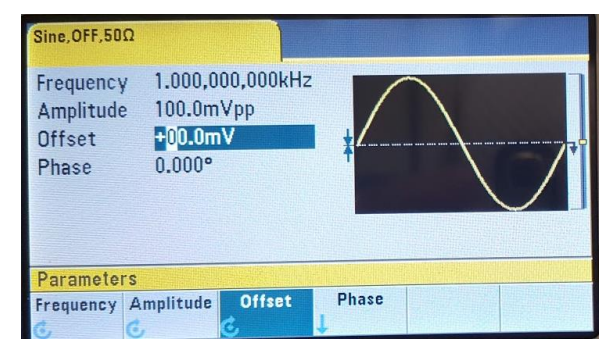

Depois do sinal e valores escolhidos, deve-se habilitar o sinal da saída do gerador/

## **Para habilitar o sinal na saída do gerador:**

Tecle *Channel* e escolha a tecla softkey *Output ON*.

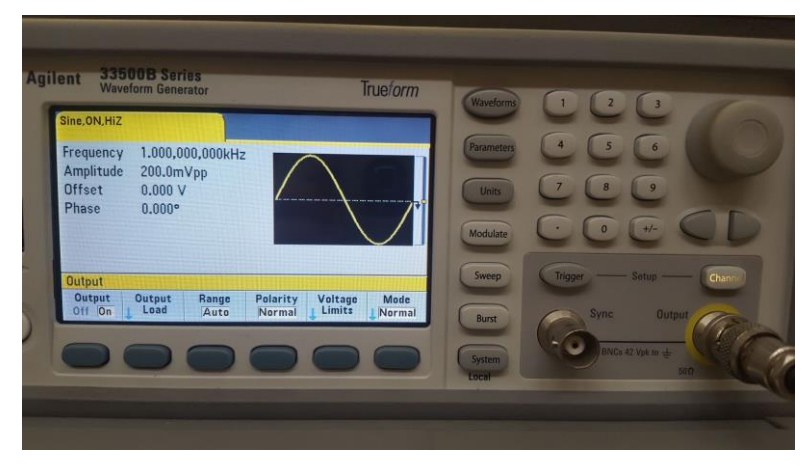

Para conhecer outros detalhes operacionais desse gerador veja o manual do fabricante "Agilent 33500B Function Generator Users Guide" que se encontra na aba *"Manuais"* no Moodle USP: edisciplinas.